# **Инструкция для участника флешмоба MathCat-2023**

## **Кто может стать участником флешмоба?**

Участником флешмоба может стать любой желающий: учащиеся образовательной организации, их родители, друзья, родственники, все, кто узнал о проведении флешмоба.

Возрастных ограничений для участников нет. Оптимальный возраст участника для решения самого легкого уровня – от 10 лет.

Участие во флешмобе добровольное и бесплатное.

## **Где узнать о площадках флешмоба?**

На сайте mathcat.info во вкладке «География» вплоть до дня проведения флешмоба обновляется информация о площадках флешмоба – школах, вузах и других образовательных организациях, готовых принять участников в день акции в offlineформате или пригласить к участию онлайн на сайте проекта.

Напротив каждой площадки указано местное время начала флешмоба.

#### **Как зарегистрироваться на флешмоб?**

Чтобы зарегистрироваться на флешмоб, нужно выбрать вкладку «Стать участником» на сайте mathcat.info и заполнить форму регистрации. Регистрация предполагает согласие на обработку персональных данных, выбор площадки участия в флешмобе и формат участия.

Для регистрации в качестве участника MathCat вам необходимо указать номер своего мобильного телефона. На один номер может быть зарегистрирован только один участник.

После регистрации вы получите SMS с паролем для входа в ваш личный кабинет.

Введите пароль, отправленный на номер телефона.

В личном кабинете участника до начала акции можно изменить информацию о себе, поменять площадку. Во время акции в личном кабинете участника проходит флешмоб MathCat в online-формате.

Чтобы принять участие в формате online необходимо в личном кабинете участника зайти в раздел «Мои данные» и выбрать (или изменить данные с прошлого года) Online-формат.

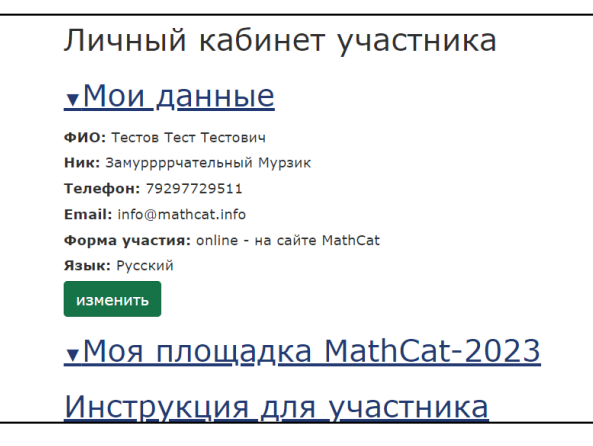

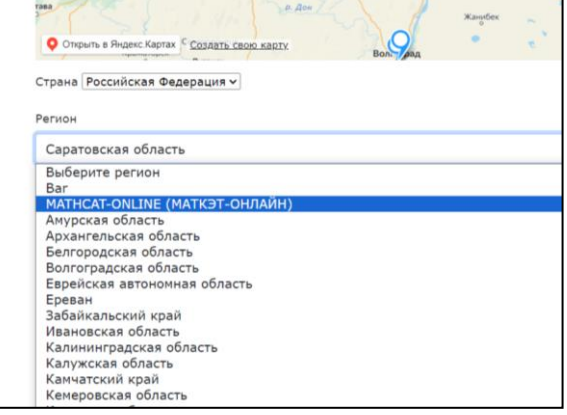

Начиная с поля «Регион» нужно выбрать online-формат. Регион указываем не тот, в котором находится участник в данный момент, а MATHCAT-ONLINE (МАТКЭТ-ОНЛАЙН). Далее в графе в поле «Город/поселок» поставить ONLINE, в поле «Площадка» выбрать ONLINE, MathCat-online. Необходимо заполнить все поля, где будет стоять звѐздочка (**\***).

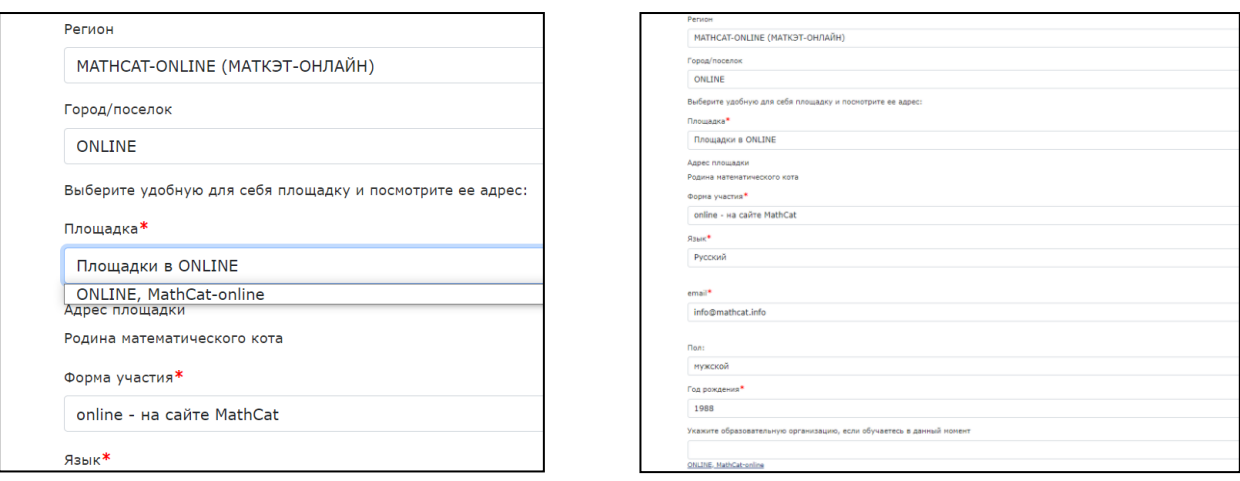

Участник может пройти регистрацию заранее на сайте флешмоба или в день акции, придя на выбранную площадку (offline-участие).

Регистрация на акцию открыта на сайте вплоть до окончания проведения флешмоба.

#### **Что такое двойной (тройной, четверной) зачет?**

Двойной (тройной, четверной) зачет – это дополнительная опция для участников флешмоба на одной площадке в офлайн-формате, в рамках которой двое (трое, четверо) участников (родственники/друзья/ранее незнакомые соседи по парте) могут объединиться в команду для участия в соревновании по всей стране. Участники в команде двойного (тройного, четверного) зачета должны придумать и вписать в бланки ответов одно на всех кодовое слово, а также выбрать для решения разные «лиги» флешмоба.

Рейтинг победителей двойного (тройного-,четверного-) зачета формируется по всей стране.

#### **Что делать в день акции?**

#### **Offline-формат**

В день акции необходимо прийти на площадку не позднее, чем за 15 минут, найти себя в списках регистраторов (если вы заранее регистрировались на сайте) или продиктовать свои данные – фамилию, имя, отчество, мобильный телефон, согласие на обработку персональных данных.

Организаторы проекта проводят вас в аудиторию и выдадут 4 бланка с заданиями и бланк ответов.

Не спешите заполнять бланк ответов самостоятельно, дождитесь инструкций от организаторов. Пишите в бланке разборчиво, обратите особое внимание на заполнение графы «Телефон». Если вы решаете MathCat в двойном (тройном, четверном) зачете, не забудьте указать кодовое слово и уровень партнера. Команды двойного (тройного, четверного) зачета участвуют также в индивидуальном зачете на площадке.

Внимательно прочитайте инструкцию на бланке ответов.

На первой странице бланка вносите только ответы на задачи. Остальные страницы бланка можно использовать как черновик.

На решение уровня отводится 1,5 часа. По завершении сдайте работу организаторам и попросите взамен сертификат об участии в MathCat.

Спросите у организаторов, когда пройдет церемония награждения победителей.

Результаты работы появятся в вашем личном кабинете на сайте mathcat.info в течение следующей недели.

## **Online-формат**

В день акции зайдите в личный кабинет участника с 00:00 до 20:00 МСК (по решению Федерального Оргкомитета время может быть продлено).

Нажмите кнопку «Принять участие» и внимательно прочитайте правила флешмоба. Они таковы:

1. Участнику предлагаются задания всех четырех уровней сложности: белый, зеленый, желтый, красный.

- 2. Каждый уровень состоит из 10 заданий.
- 3. Посмотрев задания, вы выбираете уровень самостоятельно.
- 4. У каждой задачи может быть один или несколько вариантов ответа.
- 5. Вы можете сдать работу только одного уровня.
- 6. Выполненные задания из разных уровней засчитаны не будут.
- 7. Вы можете сдать работу до времени окончания флешмоба.
- 8. Менять ответы после сдачи работы нельзя.

Нажмите кнопку «Готов начать». Запущен таймер с обратным отсчетом.

Перед вами все задания всех уровней. Выберите уровень, который хотите решать, на экране появятся все 10 задач уровня с окошками для ответов.

Ответы можно вносить и изменять только в течение отведенного на флешмоб времени. Сдать работу можно по истечении 1,5 часов или раньше. Отредактировать уже сданные ответы нельзя.

В полях для ответов допускается ставить цифры, запятые и точки. Любые другие символы будут расценены как неверный ответ. Поле с некорректным символом подсвечивается красным.

После сдачи работы вы получите результат.

На следующей неделе для онлайн-участников откроется возможность посмотреть разбор работы, скачать сертификат участника и связаться с координатором площадки.

\*Внимание: В этом году в MathCat сохраняется «персональный двойной зачет», когда площадка принимает участие в двух форматах проведения, offline и online, а участник желает принять участие в обоих форматах акции. При этом задания всех уровней при offline- и online-проведении разные. Это происходит следующим образом: участник приходит на площадку в субботу, решает выбранный уровень (например, зеленый) и сдает работу координатору площадки, а на следующий день, в воскресенье, садится за свой домашний компьютер и решает другие задания (например, желтый уровень), отметив при этом, что принимал участие вчера в offline-формате. Уровни сложности при этом должны быть разными.